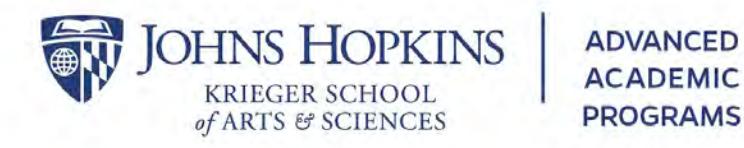

## **Online Bookstore Guide**

**If you will not be using textbooks, please refer to options 3a or 3b** 

AAP uses a virtual bookstore, MBS Direct. Faculty members submit their orders through Course Director via MBS's Direct Service Center and students can purchase textbooks at [http://bookstore.mbsdirect.net/jhu-aap.htm.](http://bookstore.mbsdirect.net/jhu-aap.htm) It is important to submit information to Course Director even if you are NOT using a text so students have necessary information.

**►Need to research your titles or contact the publisher? See box at the bottom of the page.**

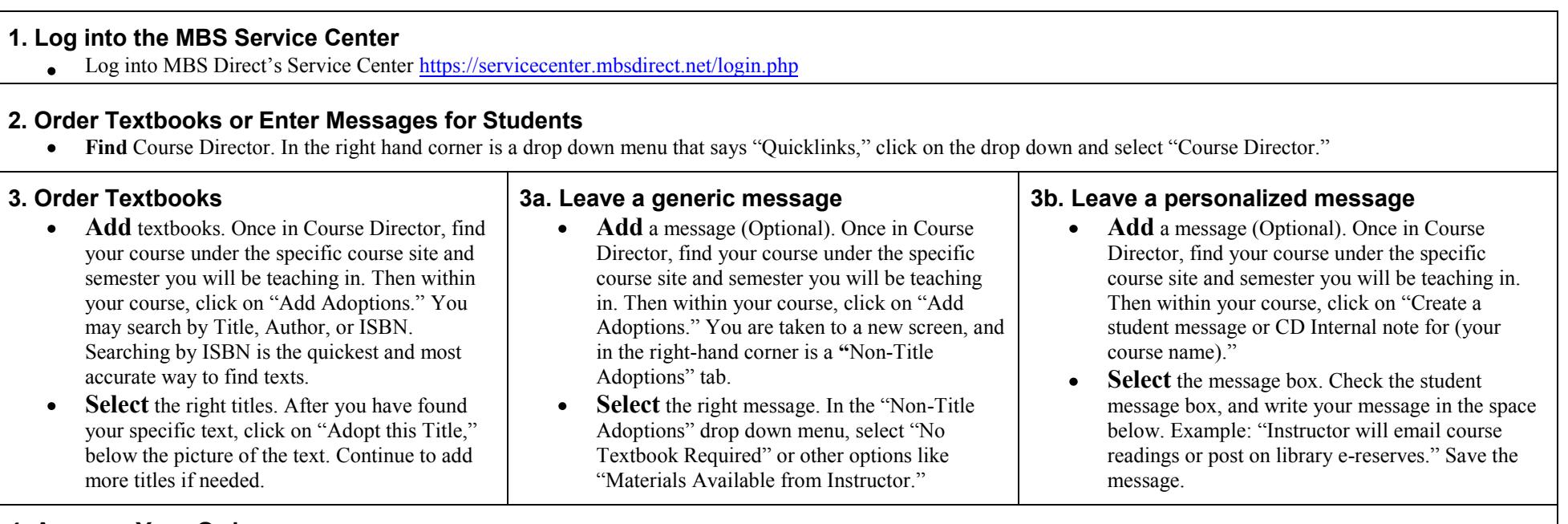

## **4. Approve Your Order**

- Once all titles or messages have been saved or added, click on the white "Approve" button at the top right hand corner of the screen. Your order is ready to be processed by AAP Faculty Services and MBS Direct.
- Please allow at least 24 hours for the book order to post to the student website, because book editions must be verified and stock ensured by MBS Direct.  $\bullet$

## **►Research Your Titles and Check for New Editions**

Within MBS Direct's Service Center find the "Quicklinks" drop down menu and select the Faculty Center Network. Within the Faculty Center Network you may to research titles and editions and find website links to publishers.